**IBM SPSS Collaboration and Deployment Services Scoring Adapter for PMML** 버전 **8** 릴리스 **1**

# 설치 지시사항

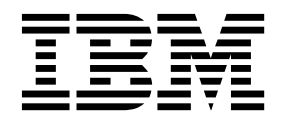

- 참고 -

이 정보와 이 정보가 지원하는 제품을 사용하기 전에, 27 페이지의 [『주의사항』의](#page-30-0) 정보를 읽으십시오.

#### 제품 정보

이 개정판은 새 개정판에 별도로 명시하지 않는 한, IBM SPSS Collaboration and Deployment Services 버전 8, 릴리스 1, 수정 레벨 0 및 모든 후속 릴리스와 수정에 적용됩니다.

**© Copyright IBM Corporation 2000, 2017.**

## **목차**

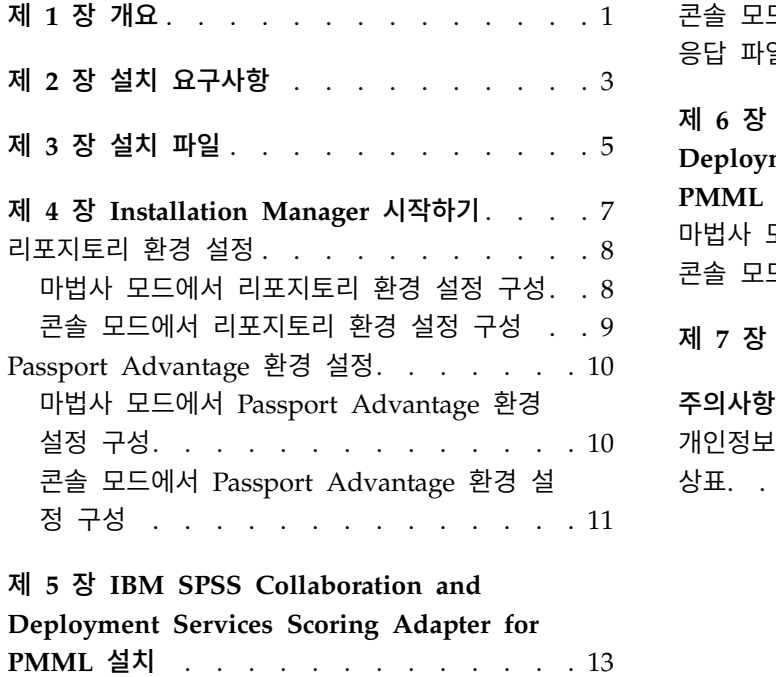

마법사 모드로 설치 . . . . . . . . . . . [13](#page-16-0)

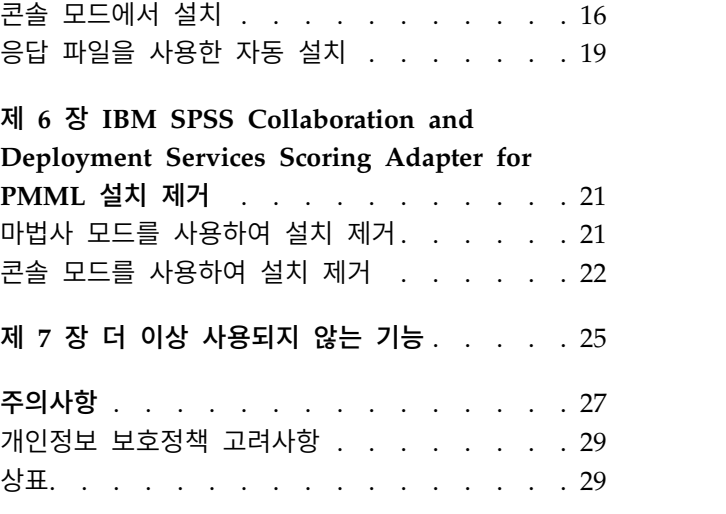

## <span id="page-4-0"></span>**제 1 장 개요**

IBM® SPSS ® Collaboration and Deployment Services Scoring Adapter for PMML을 사용하면 IBM SPSS Collaboration and Deployment Services에서 IBM SPSS 애플리케이션(예: SPSS Modeler 및 Statistics)으로부터 추출한 모델을 PMML(Predictive Model Markup Language) 파일로 스코어링할 수 있습니다.

IBM SPSS Collaboration and Deployment Services Scoring Adapter for PMML은 IBM SPSS Collaboration and Deployment Services Repository를 설치한 후에 설치할 수 있습니다. 두 패키지 모두 IBM Installation Manager에서 설치하도록 선택된 경우 IBM SPSS Collaboration and Deployment Services Repository와 함께 설치할 수도 있습니다.

IBM SPSS Collaboration and Deployment Services Scoring Adapter for PMML을 설치하려면 다 음을 수행하십시오.

- 1. 모든 요구사항이 충족되었는지 확인하십시오.
- 2. 설치 파일을 가져오십시오.
- 3. Installation Manager 리포지토리 환경 설정 또는 Passport Advantage ® 계정 환경 설정을 설정 하십시오.
- 4. Installation Manager를 사용하여 IBM SPSS Collaboration and Deployment Services Scoring Adapter for PMML을 설치하십시오.
- 5. IBM SPSS Collaboration and Deployment Services Scoring Adapter for PMML이 올바르게 설치되었는지 확인하십시오.

참고**:** IBM SPSS Collaboration and Deployment Services Scoring Adapter for PMML은 PMML 파일로 저장된 모델의 스코어를 생성하는 데만 사용합니다. IBM SPSS Modeler 스트림의 모델에 대 한 스코어를 생성하려면 IBM SPSS Modeler용 IBM SPSS Collaboration and Deployment Services Scoring Adapter를 설치하십시오.

IBM SPSS Collaboration and Deployment Services Scoring Adapter for PMML: 설치 지시사항

## <span id="page-6-0"></span>**제 2 장 설치 요구사항**

IBM SPSS Collaboration and Deployment Services Scoring Adapter for PMML을 설치하기 전에 사용자 환경에 자원을 설치하십시오.

현재 시스템 요구사항 정보는 IBM 기술 지원 사이트[\(http://publib.boulder.ibm.com/infocenter/](http://publib.boulder.ibm.com/infocenter/prodguid/v1r0/clarity/softwareReqsForProduct.html) [prodguid/v1r0/clarity/softwareReqsForProduct.html\)](http://publib.boulder.ibm.com/infocenter/prodguid/v1r0/clarity/softwareReqsForProduct.html)의 소프트웨어 제품 호환성 보고서를 참조하십 시오.

또한 다음 조건을 충족해야 합니다.

- 시스템에 IBM SPSS Collaboration and Deployment Services Repository가 설치되어 있거나 IBM Installation Manager에서 두 설치를 모두 선택하여 IBM SPSS Collaboration and Deployment Services Scoring Adapter for PMML을 IBM SPSS Collaboration and Deployment Services Repository와 함께 설치해야 합니다.
- v IBM SPSS Collaboration and Deployment Services Scoring Adapter for PMML과 IBM SPSS Collaboration and Deployment Services Repository를 같은 사용자 신임 정보를 사용하여 설치 해야 합니다.
- RedHat 및 SUSE Linux 시스템의 경우, 다음 라이브러리를 설치해야 합니다.
	- libstdc++.so.6(C++ 런타임 버전 6.0)
	- libgfortran.so.1(LibGFortran 런타임 라이브러리)
- Installation Manager가 시스템에 설치되어 있어야 합니다.

Installation Manager가 시스템에 없는 경우에는 설치를 실행할 때 자동으로 설치됩니다. Installation Manager의 이전 버전이 있는 경우에는 설치의 일부로 업데이트해야 합니다.

Installation Manager가 자동으로 설치되지 않고 시스템에 없는 경우 IBM Corp. 지원 사이트 [\(http://www.ibm.com/support\)](http://www.ibm.com/support)에서 Installation Manager 1.8.3를 설치하십시오. 다운로드 위치 와 사용자 정보는 Installation Manager 문서[\(http://www-01.ibm.com/support/knowledgecenter/](http://www-01.ibm.com/support/knowledgecenter/SSDV2W/welcome) [SSDV2W/welcome\)](http://www-01.ibm.com/support/knowledgecenter/SSDV2W/welcome)를 참조하십시오.

IBM SPSS Collaboration and Deployment Services Scoring Adapter for PMML: 설치 지시사항

## <span id="page-8-0"></span>**제 3 장 설치 파일**

설치하기 전에 설치 파일을 가져와야 합니다.

설치 파일을 가져오려면 다음 중 하나를 수행하십시오.

- Passport Advantage 사이트에서 파일을 다운로드하고 로컬 설치를 사용하십시오. Passport Advantage ID와 비밀번호가 있는 라이센스 보유 고객은 Passport Advantage 사이트에서 필요한 제품 리포지토리를 다운로드할 수 있습니다.
- 라이브 리포지토리에 액세스하여 웹 기반 설치를 사용하십시오. Passport Advantage ID와 비밀번 호가 있으면 Installation Manager를 사용하여 IBM에서 호스팅하는 리포지토리에서 직접 제품을 설치할 수 있습니다.

IBM SPSS Collaboration and Deployment Services Scoring Adapter for PMML: 설치 지시사항

### <span id="page-10-0"></span>**제 4 장 Installation Manager 시작하기**

마법사 모드, 콘솔 모드 또는 자동 모드로 IBM Installation Manager를 사용하여 제품을 설치하거나 업데이트하거나 설치 제거할 수 있습니다.하지만 이러한 태스크를 수행하기 전에 IBM Installation Manager 리포지토리나 Passport Advantage 환경 설정을 설정해야 합니다.

Installation Manager에 대한 자세한 정보는 IBM [Installation](http://www.ibm.com/support/knowledgecenter/SSDV2W/im_family_welcome.html) Manager 문서를 참조하십시오.

### 마법사 모드

마법사 모드에서는 그래픽 사용자 인터페이스에서 Installation Manager를 실행합니다.

일반적으로 사용자의 Installation Manager 버전으로 설치한 기본 단축키를 사용하여 Installation Manager를 시작합니다.

Installation Manager의 설치 위치에서 IBMIM 애플리케이션 파일을 실행하여 수동으로 마법사 모드를 시작할 수 있습니다.

운영 체제의 기본 IBMIM 위치는 설치 유형(관리자, 비관리자 또는 그룹)에 따라 다릅니다.

표 *1. IBMIM*의 기본 설치 위치

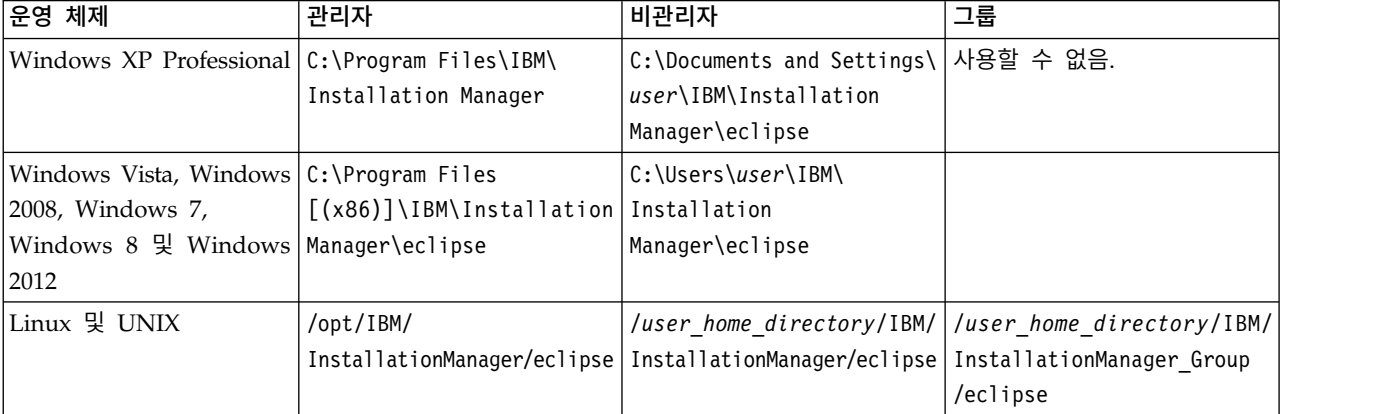

### 콘솔 모드

그래픽 표시 장치가 없거나 Installation Manager를 그래픽 사용자 인터페이스 없이 실행하려면 콘솔 모드를 사용하십시오. Installation Manager는 콘솔 모드라고 하는 ASCII 텍스트 기반 모드에서 설치 를 지원합니다. 콘솔 모드는 Installation Manager에 대한 대화식 텍스트 기반 사용자 인터페이스입니 다. 예를 들어, 그래픽 사용자 인터페이스가 없는 경우 서버측 배치에 콘솔 모드를 사용하거나 원격 호 스트에서 설치를 실행하는 데 콘솔 모드를 사용하십시오.

콘솔 모드를 시작하려면 다음을 수행하십시오.

1. 명령행을 여십시오.

- <span id="page-11-0"></span>2. tools 서브디렉토리로 이동하십시오.
- 3. 운영 체제에 해당하는 명령을 실행합니다.
	- Windows: imcl.exe -c
	- Linux, UNIX,  $z/\mathrm{OS}^{\circledast}$ : ./imcl -c

기본 tools 위치는 운영 체제와 설치 유형(관리자, 비관리자 또는 그룹)에 따라 다릅니다. 자세한 정보 는 Installation Manager 문서를 참조하십시오.

표 *2. tools* 서브디렉토리의 기본 설치 위치

| 운영 체제                                            | 관리자                                     | 비관리자                         | 그룹                         |
|--------------------------------------------------|-----------------------------------------|------------------------------|----------------------------|
| Windows XP Professional   C: \Program Files\IBM\ |                                         | $C:\D$ ocuments and Settings |                            |
|                                                  | Installation                            | user\IBM\Installation        |                            |
|                                                  | Manager\eclipse\tools                   | Manager\eclipse\tools        |                            |
| Windows Vista, Windows   C: \Program Files       |                                         | C:\Users\user\IBM\           |                            |
| 2008, Windows 7,                                 | [(x86)]\IBM\Installation   Installation |                              |                            |
| Windows 8 및 Windows   Manager\eclipse\tools      |                                         | Manager\eclipse\tools        |                            |
| 2012                                             |                                         |                              |                            |
| Linux 및 UNIX                                     | /opt/IBM/                               | /user home directory/IBM/    | /user home directory/IBM/  |
|                                                  | InstallationManager/                    | InstallationManager/         | InstallationManager Group/ |
|                                                  | eclipse/tools                           | eclipse/tools                | eclipse/tools              |

### 자동 모드

자동 설치를 사용하여 여러 시스템 또는 엔터프라이즈에 소프트웨어를 배포할 수 있습니다. 자동 설치 는 응답 파일로 정의되고 일괄처리 파일 또는 명령행에서 시작됩니다. 응답 파일은 제품 배포와 함께 제공됩니다. 자세한 정보는 19 [페이지의](#page-22-0) 『응답 파일을 사용한 자동 설치』의 내용을 참조하십시오.

### **리포지토리 환경 설정**

IBM Installation Manager 리포지토리는 패키지의 설치, 수정, 롤백 또는 업데이트에 사용하는 데이 터를 저장하는 위치입니다.

패키지를 설치, 수정 또는 업데이트하기 전에 관리자 또는 IBM에 문의하여 설치 리포지토리 위치를 확보하십시오.

참고**:** 설치 리포지토리에 액세스하려면 리포지토리 위치 경로에 앰퍼샌드(&)를 포함하면 안됩니다.

다음 주제에서는 마법사 및 콘솔 모드에서 리포지토리 환경 설정을 설정하기 위한 지시사항을 제공합 니다.

### 마법사 모드에서 리포지토리 환경 설정 구성

마법사 모드를 사용하여 리포지토리를 추가, 편집 또는 제거하고 리포지토리 테이블에서 리포지토리 순 서를 수정할 수 있습니다.

### <span id="page-12-0"></span>이 태스크 정보

리포지토리의 신임 정보를 지우거나 리포지토리에 대한 연결을 테스트할 수 있습니다. diskTag.inf 파 일과 repository.config 파일 모두를 IBM 제품 설치 파일에서 찾을 수 있습니다. 리포지토리 위치를 선택하는 경우 diskTag.inf 파일을 사용하십시오.

#### 프로시저

리포지토리 위치를 추가, 편집 또는 제거하려면 다음을 수행하십시오.

- 1. IBMIM을 사용하여 마법사 모드에서 Installation Manager를 시작하십시오. 자세한 정보는 7 [페이](#page-10-0) 지의 제 4 장 『[Installation](#page-10-0) Manager 시작하기』의 내용을 참조하십시오.
- 2. 파일 > 환경 설정 > 리포지토리를 클릭하십시오. 리포지토리 페이지가 열리고 사용 가능한 리포지 토리, 리포지토리 위치 및 리포지토리에 대한 연결 상태가 표시됩니다.
- 3. 리포지토리 추가를 클릭하십시오.
- 4. 리포지토리 위치를 입력하거나 찾아보기를 클릭하십시오. 찾아보기를 수행하는 경우 리포지토리 위 치로 이동하여 환경에 따라 diskTag.inf 파일, repository.config 파일, .zip 파일 또는 .jar 파 일을 선택하십시오.
- 5. 확인을 클릭하십시오.

HTTPS 또는 제한된 FTP 리포지토리 위치를 제공한 경우, 사용자 ID 및 비밀번호를 입력하라는 프롬프트가 표시됩니다. 새 리포지토리 위치가 목록에 추가됩니다. 리포지토리가 연결되지 않은 경 우에는 연결 열에 빨간색 상자가 표시됩니다.

- 6. 선택사항: 설치 및 업데이트 중 서비스 리포지토리 검색을 선택하십시오. Installation Manager에 서 IBM.com의 서비스 지포지토리를 검색하여 설치된 패키지에 대한 업데이트를 찾습니다.
- 7. 확인을 클릭하여 환경 설정 페이지를 닫으십시오.

#### 콘솔 모드에서 리포지토리 환경 설정 구성

콘솔 모드를 사용하여 리포지토리를 추가하거나 제거하거나 열거나 이동하거나 닫을 수 있습니다.

#### 이 태스크 정보

선택된 옵션은 대괄호 안에 X로 표시됩니다([X]). 선택되지 않은 옵션은 빈 대괄호로 표시됩니다([ ]). **Enter**를 눌러 기본 항목을 선택하거나 다른 명령을 선택할 수 있습니다. 예를 들어, [N]은 **Next** 명령 에 대해 기본적으로 **N**이 선택되었음을 표시합니다.

#### 프로시저

#### 리포지토리를 추가하려면 다음을 수행하십시오.

- 1. imcl -c를 사용하여 콘솔 모드에서 Installation Manager를 시작하십시오. 자세한 정보는 7 [페이](#page-10-0) 지의 제 4 장 『[Installation](#page-10-0) Manager 시작하기』의 내용을 참조하십시오.
- 2. P: 환경 설정을 입력하십시오.
- <span id="page-13-0"></span>3. 1: 리포지토리를 입력하십시오.
- 4. D: 리포지토리 추가를 입력하십시오.
- 5. 리포지토리 위치(예: C:\installation\_files\repository.config)를 입력하십시오. 신임 정보가 필 요한 리포지토리를 추가하는 경우 필요한 신임 정보를 입력하도록 프롬프트됩니다.

리포지토리 위치를 입력할 때는 대소문자를 올바르게 입력하십시오. 대소문자를 올바르지 않게 입 력하면 설치에 사용할 수 있는 패키지 목록에 패키지가 표시되지 않습니다.

- a. P: 신임 정보 제공 및 연결을 입력하십시오.
- b. *user\_name*을 입력하고 **Enter**를 누르십시오.
- c. *password*를 입력하고 **Enter**를 누르십시오.
- d. 비밀번호를 저장하려면 1을 입력하십시오.
- e. O: 확인을 입력하십시오.
- 6. A: 변경사항 적용 및 환경 설정 메뉴로 돌아가기를 입력하십시오.
- 7. R: 기본 메뉴로 돌아가기를 입력하십시오.

### **Passport Advantage 환경 설정**

IBM Installation Manager에서 Passport Advantage의 설치 패키지에 액세스할 수 있습니다. Passport Advantage는 IBM 소프트웨어 오퍼링을 구입할 수 있는 중앙 온라인 사이트입니다.

패키지를 설치, 수정 또는 업데이트하기 전에 유효한 Passport Advantage 신임 정보를 가져오십시오.

다음 주제에서는 마법사 및 콘솔 모드로 Passport Advantage 환경 설정을 설정하는 데 관한 지시사 항을 설명합니다.

### 마법사 모드에서 **Passport Advantage** 환경 설정 구성

Installation Manager Passport Advantage 환경 설정을 설정하여 마법사 모드를 사용해서 Passport Advantage에 연결할 수 있습니다.

#### 이 태스크 정보

중요사항**:** Installation Manager의 인스턴스를 다른 사용자와 공유하는 경우 관리자, 비관리자 또는 그 룹으로 설치하는 방법에 대한 정보는 [Installation](http://www.ibm.com/support/knowledgecenter/SSDV2W/im_family_welcome.html) Manager 문서를 참조하십시오.

#### 프로시저

Passport Advantage 환경을 설정하려면 다음을 수행하십시오.

- 1. IBMIM을 사용하여 마법사 모드에서 Installation Manager를 시작하십시오. 자세한 정보는 7 [페이](#page-10-0) 지의 제 4 장 『[Installation](#page-10-0) Manager 시작하기』의 내용을 참조하십시오.
- 2. 파일 > 환경 설정 > **Passport Advantage**를 클릭하십시오.
- <span id="page-14-0"></span>3. **Passport Advantage**에 연결 선택란을 선택하여 Passport Advantage 리포지토리에 연결하십시 오. 비밀번호 입력 창이 열립니다.
- 4. Passport Advantage의 사용자 이름 및 비밀번호를 입력하십시오.
- 5. 옵션: 비밀번호 저장을 선택하여 사용자 이름과 비밀번호 신임 정보를 저장하십시오.

사용자 이름과 비밀번호 신임 정보를 저장하지 않으면 Passport Advantage에 액세스할 때마다 이 신임 정보에 대한 프롬프트가 표시됩니다.

- 6. 확인을 클릭하여 비밀번호 입력 창을 닫으십시오.
- 7. 확인을 클릭하여 환경 설정 창을 닫으십시오.

### 다음에 수행할 작업

저장된 사용자 이름 및 비밀번호 신임 정보를 삭제하려면 다음을 수행하십시오.

- 1. 파일 > 환경 설정 > **Passport Advantage**를 클릭하십시오.
- 2. 신임 정보 지우기를 클릭하십시오.
- 3. 신임 정보 지우기 확인 창에서 확인을 클릭하십시오.

### 콘솔 모드에서 **Passport Advantage** 환경 설정 구성

Installation Manager Passport Advantage 환경 설정을 설정하여 콘솔 모드로 Passport Advantage 에 연결할 수 있습니다.

#### 프로시저

- 1. imcl -c를 사용하여 콘솔 모드에서 Installation Manager를 시작하십시오. 자세한 정보는 7 [페이](#page-10-0) 지의 제 4 장 『[Installation](#page-10-0) Manager 시작하기』의 내용을 참조하십시오.
- 2. P: 환경 설정을 입력하십시오.
- 3. 6: Passport Advantage를 입력하십시오.
- 4. 1: Passport Advantage에 연결을 입력하십시오. 선택된 옵션은 대괄호 안에 X로 표시됩니다([X]).
- 5. P: 신임 정보 제공 및 연결을 입력하십시오.
- 6. Passport Advantage 계정의 사용자 이름을 입력하십시오.
- 7. 비밀번호를 입력하십시오.

사용자 이름과 비밀번호 신임 정보를 저장하지 않으면 Passport Advantage에 액세스할 때마다 이 신임 정보에 대한 프롬프트가 표시됩니다.

- a. 선택사항: 비밀번호를 입력했으면 **1**: 유효한 경우 비밀번호 저장을 입력하십시오.
- 8. **O**: 확인을 입력하여 신임 정보를 저장하십시오.

## <span id="page-16-0"></span>**제 5 장 IBM SPSS Collaboration and Deployment Services Scoring Adapter for PMML 설치**

IBM SPSS Collaboration and Deployment Services Scoring Adapter for PMML을 마법사 모드, 콘솔 모드 또는 자동 모드로 설치할 수 있습니다.

### 중요사항**:**

IBM SPSS Collaboration and Deployment Services Scoring Adapter for PMML은 IBM SPSS Collaboration and Deployment Services Repository를 설치한 후에 설치할 수 있습니다. 두 패키지 모두 IBM Installation Manager에서 설치하도록 선택된 경우 IBM SPSS Collaboration and Deployment Services Repository와 함께 설치할 수도 있습니다.

IBM SPSS Collaboration and Deployment Services Scoring Adapter for PMML을 IBM SPSS Collaboration and Deployment Services Repository 다음으로 설치하려면 다음을 수행하십시오.

- IBM SPSS Collaboration and Deployment Services Repository 데이터베이스가 실행 중이어야 합니다.
- IBM SPSS Collaboration and Deployment Services Repository를 실행하는 애플리케이션 서버 의 상태가 다음과 같아야 합니다.
	- WebSphere: 독립형 서버의 경우 서버를 중지해야 합니다. 관리 대상 서버의 경우, 서버를 중 지해야 하지만 Deployment Manager 노드는 실행 중이어야 합니다. 클러스터의 경우 모든 클 러스터 멤버가 중지되고 Deployment Manager 노드는 실행 중이어야 합니다.
	- JBoss: 중지됨.
	- WebLogic: 독립형 서버의 경우, 서버를 중지해야 합니다. 관리 대상 서버 또는 클러스터의 경 우 WebLogic 관리 서버가 실행 중이어야 하고 대상 서버/클러스터를 중지해야 합니다.
- v IBM SPSS Collaboration and Deployment Services Scoring Adapter for PMML을 수동으로 배치된 IBM SPSS Collaboration and Deployment Services Repository에 설치하려면 어댑터 설 치 다음에 수동 리포지토리 서버 배치 스크립트를 다시 실행해야 합니다. 수동 배치에 대한 자세한 설명은 *IBM SPSS Collaboration and Deployment Services Repository* 설치 및 구성 안내서를 참조 하십시오*.*

### **마법사 모드로 설치**

마법사 모드로 IBM Installation Manager를 사용하여 IBM SPSS Collaboration and Deployment Services Scoring Adapter for PMML을 설치할 수 있습니다.

### 시작하기 전에

설치하려면 우선 IBM Installation Manager에서 패키지가 포함된 리포지토리에 액세스할 수 있어야 합니다.

- IBM Passport Advantage 계정이 있는 경우 Passport Advantage 사이트에서 패키지를 설치할 수 있습니다. Passport Advantage 리포지토리에 연결하는 방법에 대한 자세한 정보는 10 [페이지의](#page-13-0) 『마 법사 모드에서 Passport [Advantage](#page-13-0) 환경 설정 구성』의 내용을 참조하십시오.
- Passport Advantage 사이트에 없는 리포지토리에서 설치하는 경우 설치하기 전에 환경 설정에서 리포지토리를 지정해야 합니다. 자세한 정보는 8 페이지의 『마법사 모드에서 [리포지토리](#page-11-0) 환경 설 정 [구성』의](#page-11-0) 내용을 참조하십시오.

### 이 태스크 정보

다음 단계는 IBM SPSS Collaboration and Deployment Services Scoring Adapter for PMML을 IBM SPSS Collaboration and Deployment Services와 함께 설치하지 않는 경우에만 적용됩니다.

### 프로시저

- 1. IBMIM을 사용하여 마법사 모드에서 Installation Manager를 시작하십시오. 자세한 정보는 7 [페](#page-10-0) 이지의 제 4 장 『[Installation](#page-10-0) Manager 시작하기』의 내용을 참조하십시오.
- 2. Installation Manager에서 설치를 클릭하십시오. Installation Manager에서 사용 가능한 패키지 에 정의된 리포지토리를 검색합니다. 사용 가능한 패키지가 없으면 리포지토리를 올바르게 지정 했는지 확인하십시오. 8 페이지의 『마법사 모드에서 [리포지토리](#page-11-0) 환경 설정 구성』의 내용을 참 조하십시오.
- 3. Installation Manager의 새 버전을 찾은 경우에는 설치할 것인지 확인하는 프롬프트가 표시됩니 다. 예를 클릭하여 계속하십시오. Installation Manager에서 자동으로 새 버전을 설치하고 다시 시작한 후 다시 실행합니다.
- 4. Installation Manager의 설치 페이지에는 Installation Manager에서 검색한 리포지토리에서 찾 은 모든 패키지가 나열됩니다. 패키지의 최신 버전만 표시됩니다. Installation Manager에서 찾 은 패키지의 모든 버전을 표시하려면 모든 버전 표시를 선택하십시오. 세부사항 분할창에 패키지 설명을 표시하려면 패키지 버전을 클릭하십시오. 패키지에 대한 추가 정보가 있는 경우 추가 정 보 링크가 설명 텍스트의 끝에 포함됩니다.

Installation Manager를 그룹 모드로 실행 중인 경우, 그룹 모드 설치를 사용하는 패키지만 설치 할 수 있습니다. 패키지에서 그룹 모드의 설치를 사용하지 않는 경우, 오류가 수신되어 그룹 모드 로 패키지를 설치할 수 없게 됩니다.

- 5. IBM SPSS Collaboration and Deployment Services Scoring Adapter for PMML 패키지를 선택하십시오.다음을 클릭하십시오.
- 6. 라이센스 페이지에서 선택한 패키지의 라이센스 계약을 읽으십시오. 라이센스 계약에 동의한 후 다음을 클릭하여 계속 진행하십시오.
- 7. 위치 페이지의 공유 자원 디렉토리 필드에 공유 자원 디렉토리의 경로를 입력하십시오. 공유 자 원 디렉토리는 여러 패키지 그룹에서 공유할 수 있는 자원을 포함합니다. 다음을 클릭하십시오.
- 8. 위치 페이지에서 패키지를 설치하거나 패키지 그룹을 작성할 패키지 그룹을 선택하십시오. 패키 지 그룹은 패키지가 같은 그룹에 있는 다른 패키지와 공유하는 자원이 들어 있는 디렉토리입니 다. 패키지를 처음 설치할 때 패키지 그룹을 작성해야 합니다. 설치할 패키지를 두 개 이상 선택 하는 경우 패키지 문서를 확인하여 패키지가 동일한 패키지 그룹에 설치될 수 있는지 확인하십시 오. 동일한 패키지 그룹에 설치할 수 없는 패키지의 경우 한 패키지 그룹에 하나의 패키지를 설 치하십시오. 설치가 완료되면 다른 패키지 그룹에 두 번째 패키지를 설치하십시오.

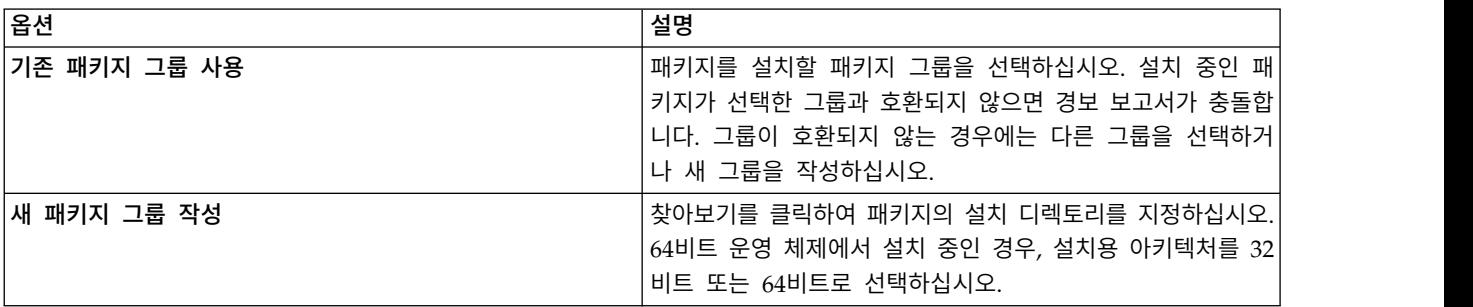

다음을 클릭하여 설치를 계속하십시오.

- 9. 기능 페이지에서 설치할 패키지 기능을 선택하십시오.
	- a. 옵션: 기능 간의 종속성 관계를 보려면 종속성 표시를 선택하십시오.
	- b. 옵션: 세부사항에서 간략한 설명을 보려는 기능을 클릭하십시오.
	- c. 패키지에서 기능을 선택하거나 선택 취소하십시오. Installation Manager에서 자동으로 다른 기능과의 종속성을 적용하고 업데이트된 다운로드 크기 및 설치에 필요한 디스크 공간 요구 사항을 표시합니다. 패키지에 선택된 기본 기능을 복원하려면 기본값 복원을 클릭하십시오.
- 10. 다음 중 하나를 실행하십시오.
	- IBM SPSS Collaboration and Deployment Services Scoring Adapter for PMML을 IBM SPSS Collaboration and Deployment Services Repository를 설치한 다음에 설치하는 경우, 다음 단계로 진행하십시오.
	- IBM SPSS Collaboration and Deployment Services Scoring Adapter for PMML을 IBM SPSS Collaboration and Deployment Services Repository와 함께 설치하는 경우, 12단계 로 진행하십시오.
- 11. 공통 구성 CDS 관리자 신임 정보 페이지에서 IBM SPSS Collaboration and Deployment Services 관리자의 신임 정보를 지정하십시오. 다음을 클릭하십시오.

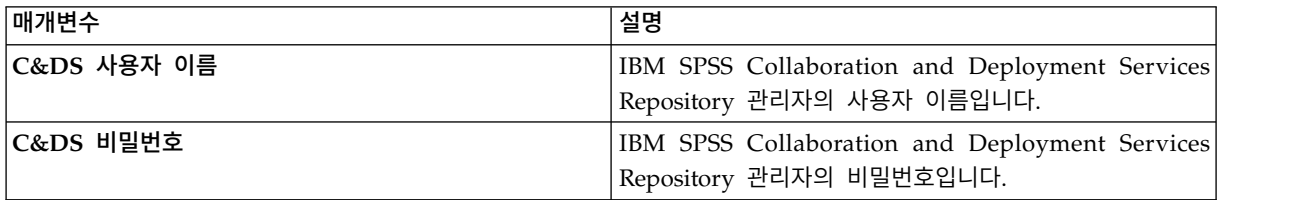

12. 패키지를 설치하기 전에 요약 페이지에서 선택사항을 검토하십시오.

<span id="page-19-0"></span>Windows의 경우 Installation Manager에서 실행 중인 프로세스를 검사합니다. 프로세스에서 설 치를 차단하는 경우 해당 프로세스 목록이 블로킹 프로세스 섹션에 표시됩니다. 설치를 계속하려 면 해당 프로세스를 중지해야 합니다. 모든 블로킹 프로세스 중지를 클릭하십시오. 중지해야 하는 프로세스가 없는 경우에는 이 목록이 표시되지 않습니다. 실행 중인 프로세스는 Installation Manager가 액세스하거나 수정해야 하는 파일을 잠급니다.

13. 설치를 클릭하십시오. 설치 프로세스가 완료되면 확인 메시지가 수신됩니다.

### 결과

IBM SPSS Collaboration and Deployment Services Scoring Adapter for PMML이 지정된 디렉토 리에 설치됩니다.

### 다음에 수행할 작업

IBM SPSS Collaboration and Deployment Services Scoring Adapter for PMML이 올바르게 설치 되었는지 확인하십시오.

### **콘솔 모드에서 설치**

콘솔 모드로 IBM Installation Manager를 사용하여 IBM SPSS Collaboration and Deployment Services Scoring Adapter for PMML을 설치할 수 있습니다.

### 시작하기 전에

설치하려면 우선 Installation Manager에서 패키지가 포함된 리포지토리에 액세스할 수 있어야 합니 다.

- IBM Passport Advantage 계정이 있는 경우 Passport Advantage 사이트에서 패키지를 설치할 수 있습니다. Passport Advantage 리포지토리에 연결하는 방법에 대한 자세한 정보는 11 [페이지의](#page-14-0) 『콘 솔 모드에서 Passport [Advantage](#page-14-0) 환경 설정 구성』의 내용을 참조하십시오.
- Passport Advantage 사이트에 없는 리포지토리에서 설치하는 경우 설치하기 전에 환경 설정에서 리포지토리를 지정해야 합니다. 자세한 정보는 9 페이지의 『콘솔 모드에서 [리포지토리](#page-12-0) 환경 설정 [구성』의](#page-12-0) 내용을 참조하십시오.

### 이 태스크 정보

선택된 옵션은 대괄호 안에 X로 표시됩니다([X]). 선택되지 않은 옵션은 빈 대괄호로 표시됩니다([ ]). **Enter**를 눌러 기본 항목을 선택하거나 다른 명령을 선택할 수 있습니다. 예를 들어, [N]은 **Next** 명령 에 대해 기본적으로 **N**이 선택되었음을 표시합니다.

일부 옵션에는 **[Error]** 또는 **[Incomplete]**의 상태 접두부가 포함될 수 있습니다. 이 상태는 IBM Installation Manager에 현재 해당 옵션에 포함된 매개변수의 유효한 값이 없음을 나타냅니다. 이와 같은 상태의 옵션을 선택한 후 매개변수의 값을 지정해야 합니다.

#### 프로시저

콘솔 모드에서 설치하려면 다음을 수행하십시오.

1. imcl -c를 사용하여 콘솔 모드에서 Installation Manager를 시작하십시오.

기본 **imcl** 위치는 운영 체제와 설치 유형(관리자, 비관리자 또는 그룹)에 따라 다릅니다. 자세한 정보는 7 페이지의 제 4 장 『[Installation](#page-10-0) Manager 시작하기』의 내용을 참조하십시오.

2. 1: 설치 - 소프트웨어 패키지 설치를 입력하십시오. 설치 가능한 패키지가 표시됩니다.

신임 정보가 필요한 리포지토리가 있으나 신임 정보를 저장하지 않은 경우 해당 신임 정보를 제 공하도록 프롬프트가 표시됩니다.

- 3. 1: [ ] *package\_name*을 입력하십시오. 패키지를 선택하려면 패키지 옆의 숫자를 입력하십시오. 이 예제에서는 표시된 처음 패키지를 선택합니다. Installation Manager의 이후 버전이 필요한 패키 지를 선택하는 경우 이후 버전 설치가 프롬프트됩니다.
- 4. 선택 화면에서 설치할 패키지 옆의 번호를 입력하십시오.
	- v **1**: 설치하려는 버전 *package\_version*을 선택하십시오. 이 옵션은 설치하도록 선택하지 않은 패 키지를 선택한 경우에 표시됩니다.

설치용으로 선택한 패키지를 선택하는 경우, **1**: *package\_version* 버전을 설치하지 않음 옵션이 표시됩니다.

- v **2**: 사용 가능한 모든 패키지 버전이 표시됩니다.
- 5. 옵션: O: 기타 버전, 수정사항 및 확장 확인을 입력하십시오. Installation Manager에서 사용 가 능한 리포지토리를 검색하여 선택한 패키지에 대한 다른 버전, 수정사항 또는 확장이 있는지 확 인합니다.
	- Installation Manager에서 설치된 패키지의 기본 리포지토리를 검색하도록 하려면 설치 및 업 데이트 중에 서비스 리포지토리 검색 환경 설정을 선택해야 합니다. 이 환경 설정은 기본적으 로 선택되어 있습니다. 이 환경 설정에 액세스하려면 리포지토리 환경 설정 페이지로 이동하 십시오.
	- 일반적으로 인터넷 액세스가 필요합니다.
	- 기타 버전, 수정사항 및 확장 검사 옵션은 찾은 기타 버전, 수정사항 또는 확장 수는 표시하지 만 찾은 항목을 나열하지는 않습니다. 사용 가능한 버전을 확인하려면 패키지 옆의 번호를 입 력한 다음 **2**: 사용 가능한 패키지 버전 모두 표시를 입력하십시오.
- 6. N: 다음을 입력하십시오.
- 7. 라이센스 화면의 옵션:
	- 1: *product name -* 라이센스 계약입니다. 라이센스 계약을 보려면 제품 이름 옆의 번호를 입 력하십시오. 이 예제에서는 표시된 처음 라이센스 계약을 선택합니다.
	- v **A**: [ ] I 라이센스 계약의 조항에 동의합니다.
	- v **D**: [ ] I 라이센스 계약의 조항에 동의하지 않습니다. 라이센스 계약에 동의하지 않으면 설치 가 중지됩니다. 설치를 계속하려면 라이센스 계약에 동의해야 합니다.
- a. A를 입력하여 라이센스 계약에 동의하십시오.
- b. N: 다음을 입력하십시오.
- 8. 공유 자원 디렉토리에 대해 다른 값을 입력하려면 M: 공유 자원 디렉토리를 입력하십시오. 공유 자원 디렉토리에 대한 기본값을 승인하거나 다른 값을 입력하고 계속하려면 N: 다음을 입력하십 시오.

중요사항**:** 패키지를 처음 설치할 때만 공유 자원 디렉토리를 지정할 수 있습니다. 이후 패키지의 공유 자원에 대해 필요한 공간을 확보할 수 있도록 사용 가능 공간이 충분한 드라이브를 선택하 십시오. 모든 패키지를 설치 제거하지 않으면 공유 자원 디렉토리의 위치를 변경할 수 없습니다.

9. 옵션: 패키지 그룹 위치에 대해 다른 값을 입력하려면 M: 위치 변경을 입력하십시오. 기본값을 승 인하거나 다른 값을 입력하고 계속하려면 N: 다음을 입력하십시오.

패키지 그룹은 패키지가 같은 그룹에 속한 다른 패키지와 공유하는 자원이 있는 디렉토리입니다. 패키지를 처음 설치할 때 패키지 그룹을 작성해야 합니다. 설치할 패키지를 두 개 이상 선택하는 경우 패키지 문서를 확인하여 패키지가 동일한 패키지 그룹에 설치될 수 있는지 확인하십시오. 동 일한 패키지 그룹에 설치할 수 없는 패키지의 경우 한 패키지 그룹에 하나의 패키지를 설치하십 시오. 설치가 완료되면 다른 패키지 그룹에 두 번째 패키지를 설치하십시오.

- 10. 다음 중 하나를 실행하십시오.
	- IBM SPSS Collaboration and Deployment Services Scoring Adapter for PMML을 IBM SPSS Collaboration and Deployment Services Repository를 설치한 다음에 설치하는 경우, 다음 단계로 진행하십시오.
	- IBM SPSS Collaboration and Deployment Services Scoring Adapter for PMML을 IBM SPSS Collaboration and Deployment Services Repository와 함께 설치하는 경우, 17단계 로 진행하십시오.
- 11. 공통 구성의 옵션 화면:
	- v **1**: 관리자 신임 정보 화면으로 진행합니다.
	- v **B**: [ ] 이전. 이전 화면으로 돌아갑니다.
	- v **C**: [ ] 취소. 기본 메뉴로 돌아갑니다.
	- a. 1을 입력하면 관리자 신임 정보 화면으로 진행합니다.
- 12. 관리자 신임 정보 화면에서 1을 입력하여 사용자 이름 항목으로 이동하십시오.
- 13. 관리자 이름을 입력하십시오.
- 14. 관리자 신임 정보 화면에서 2를 입력하여 비밀번호 항목으로 이동하십시오.
- 15. 관리자 비밀번호를 입력하십시오.
- 16. N: 다음을 입력하십시오.
- 17. 요약 화면에서 패키지를 설치하기 전에 선택사항을 검토하십시오.

<span id="page-22-0"></span>선택사항: 응답 파일을 생성하려면 G: 설치 응답 파일 생성을 입력하십시오. 응답 파일의 이름을 입력하고 .xml을 파일 확장자로 사용하십시오. 응답 파일은 XML 파일입니다. 응답 파일 이름을 입력할 때 디렉토리 위치를 포함하여 파일을 다른 위치에 저장할 수 있습니다.

- 18. I: 설치를 입력하십시오.
- 19. 설치가 완료되면 F: 완료를 입력하십시오.

### 결과

IBM SPSS Collaboration and Deployment Services Scoring Adapter for PMML이 지정된 디렉토 리에 설치됩니다.

### 다음에 수행할 작업

IBM SPSS Collaboration and Deployment Services Scoring Adapter for PMML이 올바르게 설치 되었는지 확인하십시오.

### **응답 파일을 사용한 자동 설치**

응답 파일을 사용하여 자동 모드에서 설치할 수 있습니다.

#### 시작하기 전에

설치 패키지에 제공된 SilentInstallOptions 응답 파일을 찾으십시오.

#### 프로시저

자동 모드에서 패키지를 설치하려면 다음을 수행하십시오.

**imcl** 명령을 실행하십시오.

- v Windows: imcl.exe input *response\_file* -log *log\_file*
- v Linux 및 UNIX: ./imcl input *response\_file* -log *log\_file*

기본 **imcl** 위치는 운영 체제와 설치 유형(관리자, 비관리자 또는 그룹)에 따라 다릅니다. 자세한 정보 는 7 페이지의 제 4 장 『[Installation](#page-10-0) Manager 시작하기』의 내용을 참조하십시오.

#### 결과

설치가 완료되면 0 상태가 리턴됩니다. 설치를 완료할 수 없는 경우에는 0 이외의 숫자가 리턴됩니다.

로그 파일을 사용할 수 있습니다. 자세한 정보는 Installation Manager 문서를 참조하십시오.

### 예

### 표 *3.* 운영 체제별 설치 명령

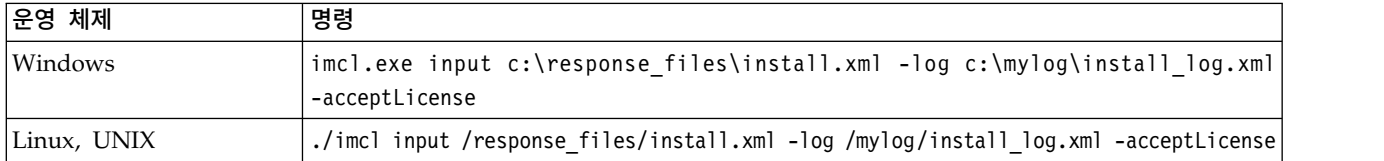

공백이 포함된 파일 경로는 큰따옴표로 묶으십시오.

## <span id="page-24-0"></span>**제 6 장 IBM SPSS Collaboration and Deployment Services Scoring Adapter for PMML 설치 제거**

IBM SPSS Collaboration and Deployment Services Scoring Adapter for PMML을 마법사 또는 콘솔 모드로 설치 제거할 수 있습니다.

IBM SPSS Collaboration and Deployment Services Scoring Adapter for PMML을 설치하는 데 사용한 계정과 동일한 권한이 있는 사용자 계정으로 로그인해야 합니다.

중요사항**:** IBM Installation Manager로 IBM SPSS Collaboration and Deployment Services Scoring Adapter for PMML 프로그램 디렉토리의 특정 파일(예: 프로그램 데이터)을 삭제할 수 없습니다. 프 로그램 디렉토리를 수동으로 삭제하여 설치 제거 후에 시스템에서 모든 IBM SPSS Collaboration and Deployment Services Scoring Adapter for PMML 파일을 완전히 제거해야 합니다.

IBM SPSS Collaboration and Deployment Services Scoring Adapter for PMML을 설치 제거하면 호스트 파일 시스템에서 어댑터 파일이 제거됩니다. 그러나 어댑터는 계속 애플리케이션 서버에서 IBM SPSS Collaboration and Deployment Services Repository와 함께 배치되어 있습니다.

### **마법사 모드를 사용하여 설치 제거**

IBM Installation Manager를 마법사 모드로 사용하여 IBM SPSS Collaboration and Deployment Services Scoring Adapter for PMML을 설치 제거할 수 있습니다.

### 시작하기 전에

설치 제거하려는 패키지를 설치하는 데 사용했던 계정과 동일한 권한이 있는 사용자 계정으로 로그인 해야 합니다.

### 프로시저

IBM SPSS Collaboration and Deployment Services Scoring Adapter for PMML을 설치 제거하려 면 다음을 수행하십시오.

- 1. Installation Manager를 사용하여 설치한 프로그램을 닫으십시오.
- 2. IBMIM을 사용하여 마법사 모드에서 Installation Manager를 시작하십시오.

기본 **IBMIM** 위치는 운영 체제와 설치 유형(관리자, 비관리자 또는 그룹)에 따라 다릅니다. 자세한 정보는 7 페이지의 제 4 장 『[Installation](#page-10-0) Manager 시작하기』의 내용을 참조하십시오.

- 3. Installation Manager에서 설치 제거를 클릭하십시오.
- 4. 설치 제거 마법사에서 IBM SPSS Collaboration and Deployment Services Scoring Adapter for PMML 패키지를 선택하십시오.
- <span id="page-25-0"></span>5. 다음을 클릭하십시오.
- 6. 요약 페이지에서 선택사항을 검토하십시오. 선택사항을 변경하려면 뒤로를 클릭하십시오. 선택사항 에 만족하면 설치 제거를 클릭하십시오.

Windows의 경우 Installation Manager에서 실행 중인 프로세스를 검사합니다. 프로세스에서 설 치 제거 프로세스를 차단하는 경우 해당 프로세스 목록이 블로킹 프로세스 섹션에 표시됩니다. 설 치 제거 프로세스를 계속하려면 해당 프로세스를 중지해야 합니다. 모든 블로킹 프로세스 중지를 클릭하십시오. 중지해야 하는 프로세스가 없는 경우에는 이 목록이 표시되지 않습니다. 실행 중인 프로세스는 Installation Manager가 액세스하거나 수정해야 하는 파일을 잠급니다.

7. 설치 제거 프로세스가 완료되면 완료 페이지가 열리고 설치 제거 프로세스를 확인합니다.

### **콘솔 모드를 사용하여 설치 제거**

IBM Installation Manager를 콘솔 모드로 사용하여 IBM SPSS Collaboration and Deployment Services Scoring Adapter for PMML을 설치 제거할 수 있습니다.

### 시작하기 전에

패키지를 설치하는 데 사용한 계정과 동일한 권한이 있는 사용자 계정으로 로그인해야 합니다.

#### 이 태스크 정보

선택된 옵션은 대괄호 안에 X로 표시됩니다([X]). 선택되지 않은 옵션은 빈 대괄호로 표시됩니다([ ]). **Enter**를 눌러 기본 항목을 선택하거나 다른 명령을 선택할 수 있습니다. 예를 들어, [N]은 **Next** 명령 에 대해 기본적으로 **N**이 선택되었음을 표시합니다.

### 프로시저

IBM SPSS Collaboration and Deployment Services Scoring Adapter for PMML을 설치 제거하려 면 다음을 수행하십시오.

- 1. Installation Manager를 사용하여 설치한 프로그램을 닫으십시오.
- 2. imcl -c를 사용하여 콘솔 모드에서 Installation Manager를 시작하십시오.

기본 **imcl** 위치는 운영 체제와 설치 유형(관리자, 비관리자 또는 그룹)에 따라 다릅니다. 자세한 정보는 7 페이지의 제 4 장 『[Installation](#page-10-0) Manager 시작하기』의 내용을 참조하십시오.

- 3. 5: 설치 제거 설치된 소프트웨어 패키지 제거를 입력하십시오.
- 4. IBM SPSS Collaboration and Deployment Services Scoring Adapter for PMML 패키지 그룹 을 선택하려면 패키지 그룹 옆의 번호를 입력하십시오.
- 5. N: 다음을 입력하여 계속하십시오.
- 6. 패키지를 선택하려면 패키지 옆의 번호를 입력하십시오.

선택사항: 설치 제거할 모든 패키지를 선택하려면 A: 모든 패키지 선택을 입력하십시오. **A**: 모든 패키지 선택 취소 옵션은 모든 패키지를 설치 제거하도록 선택한 경우에만 표시됩니다.

- 7. 설치 제거하기 전에 요약 패널에서 선택사항을 검토하십시오. U: 설치 제거를 입력하십시오.
- 8. 설치 제거 프로세스가 완료되면, F: 완료를 입력하십시오.

## <span id="page-28-0"></span>**제 7 장 더 이상 사용되지 않는 기능**

IBM SPSS Collaboration and Deployment Services의 이전 릴리스에서 마이그레이션하는 경우 마 지막 버전 이후에 더 이상 사용되지 않는 다양한 기능을 알고 있어야 합니다.

기능이 더 이상 사용되지 않으면 IBM Corp.가 이 제품의 후속 릴리스에서 해당 기능을 제거할 수 있 습니다. 미래에 대한 투자는 권장되는 마이그레이션 조치 아래에 나열된 전략적 기능에 중점을 둡니다. 일반적으로, 동등한 대체 기능이 제공되지 않으면 기능이 더 이상 사용되지 않습니다.

다음 표는 더 이상 사용되지 않는 기능을 표시합니다. 가능한 경우 권장되는 마이그레이션 조치도 제 공합니다.

표 *4.* 이전 버전에서 더 이상 사용되지 않는 기능

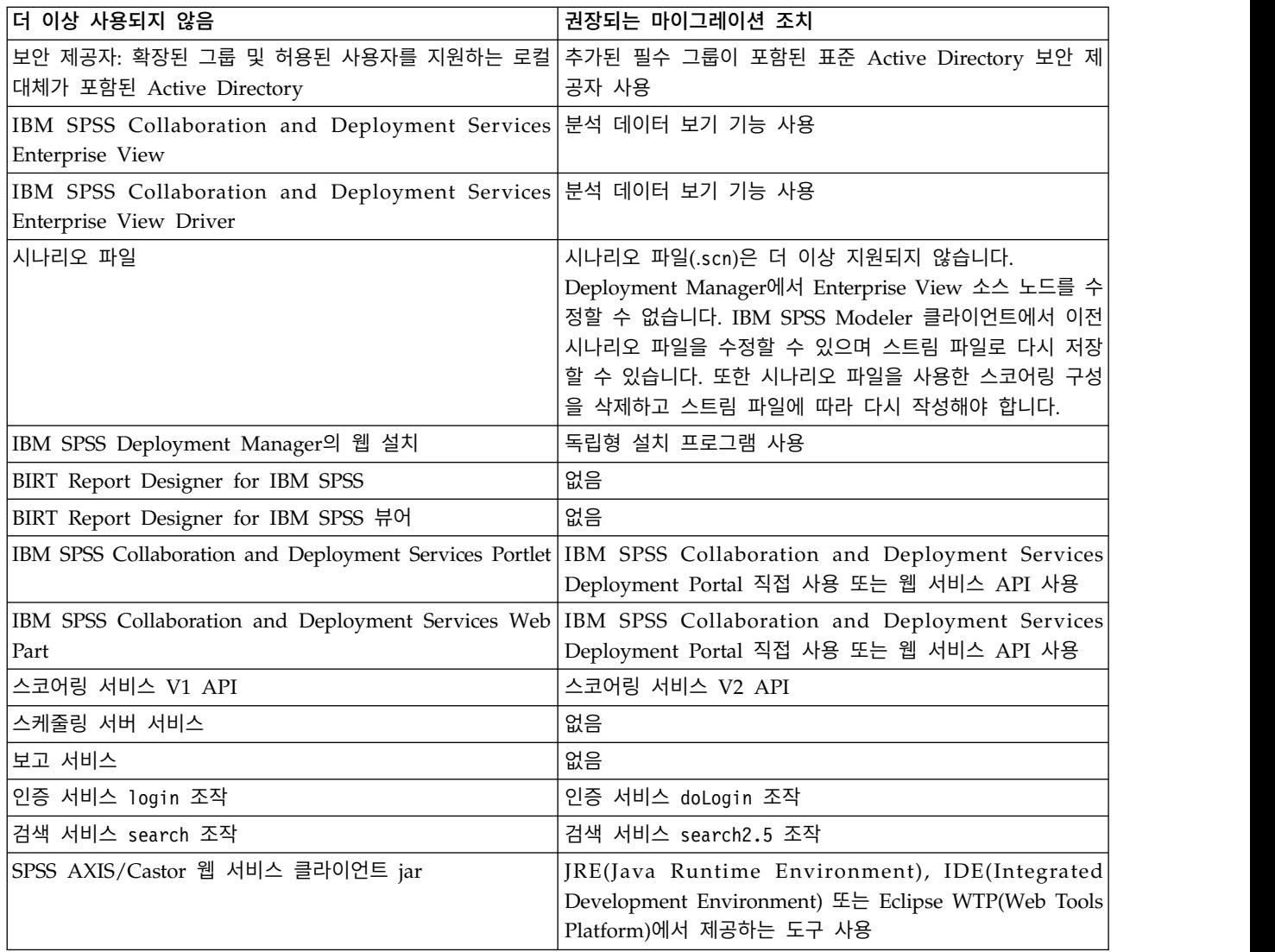

더 이상 사용되지 않는 기능에 대한 최신 정보는 IBM [Knowledge](http://www.ibm.com/support/knowledgecenter/SS69YH/welcome) Center를 참조하십시오.

## <span id="page-30-0"></span>**주의사항**

이 정보는 미국에서 제공되는 제품 및 서비스용으로 작성된 것입니다. 본 자료는 다른 언어로도 제공 될 수 있습니다. 그러나 자료에 접근하기 위해서는 해당 언어로 된 제품 또는 제품 버전의 사본이 필 요할 수 있습니다.

IBM은 다른 국가에서 이 책에 기술된 제품, 서비스 또는 기능을 제공하지 않을 수도 있습니다. 현재 사용할 수 있는 제품 및 서비스에 대한 정보는 한국 IBM 담당자에게 문의하십시오. 이 책에서 IBM 제품, 프로그램 또는 서비스를 언급했다고 해서 해당 IBM 제품, 프로그램 또는 서비스만을 사용할 수 있다는 것을 의미하지는 않습니다. IBM의 지적 재산권을 침해하지 않는 한, 기능상으로 동등한 제품, 프로그램 또는 서비스를 대신 사용할 수도 있습니다. 그러나 비IBM 제품, 프로그램 또는 서비스의 운 영에 대한 평가 및 검증은 사용자의 책임입니다.

IBM은 이 책에서 다루고 있는 특정 내용에 대해 특허를 보유하고 있거나 현재 특허 출원 중일 수 있 습니다. 이 책을 제공한다고 해서 특허에 대한 라이센스까지 부여하는 것은 아닙니다. 라이센스에 대한 의문사항은 다음으로 문의하십시오.

*07326*

서울특별시 영등포구 국제금융로 *10, 3IFC* 한국 아이*.*비*.*엠 주식회사 대표전화서비스*: 02-3781-7114*

2바이트(DBCS) 정보에 관한 라이센스 문의는 한국 IBM에 문의하거나 다음 주소로 서면 문의하시기 바랍니다.

*Intellectual Property Licensing Legal and Intellectual Property Law IBM Japan Ltd. 19-21, Nihonbashi-Hakozakicho, Chuo-ku Tokyo 103-8510, Japan*

IBM은 타인의 권리 비침해, 상품성 및 특정 목적에의 적합성에 대한 묵시적 보증을 포함하여(단, 이에 한하지 않음) 묵시적이든 명시적이든 어떠한 종류의 보증 없이 이 책을 "현상태대로" 제공합니다. 일부 국가에서는 특정 거래에서 명시적 또는 묵시적 보증의 면책사항을 허용하지 않으므로, 이 사항이 적용 되지 않을 수도 있습니다.

이 정보에는 기술적으로 부정확한 내용이나 인쇄상의 오류가 있을 수 있습니다. 이 정보는 주기적으로 변경되며, 변경된 사항은 최신판에 통합됩니다. IBM은 이 책에서 설명한 제품 및/또는 프로그램을 사 전 통지 없이 언제든지 개선 및/또는 변경할 수 있습니다.

이 정보에서 언급되는 비IBM 웹 사이트는 단지 편의상 제공된 것으로, 어떤 방식으로든 이들 웹 사이 트를 옹호하고자 하는 것은 아닙니다. 해당 웹 사이트의 자료는 본 IBM 제품 자료의 일부가 아니므로 해당 웹 사이트 사용으로 인한 위험은 사용자 본인이 감수해야 합니다.

IBM은 귀하의 권리를 침해하지 않는 범위 내에서 적절하다고 생각하는 방식으로 귀하가 제공한 정보 를 사용하거나 배포할 수 있습니다.

(i) 독립적으로 작성된 프로그램과 기타 프로그램(본 프로그램 포함) 간의 정보 교환 및 (ii) 교환된 정 보의 상호 이용을 목적으로 본 프로그램에 관한 정보를 얻고자 하는 라이센스 사용자는 다음 주소로 문의하십시오.

*07326* 서울특별시 영등포구 국제금융로 *10, 3IFC* 한국 아이*.*비*.*엠 주식회사 대표전화서비스*: 02-3781-7114*

이러한 정보는 해당 조건(예를 들면, 사용료 지불 등)하에서 사용될 수 있습니다.

이 정보에 기술된 라이센스가 부여된 프로그램 및 프로그램에 대해 사용 가능한 모든 라이센스가 부여 된 자료는 IBM이 IBM 기본 계약, IBM 프로그램 라이센스 계약(IPLA) 또는 이와 동등한 계약에 따 라 제공한 것입니다.

인용된 성능 데이터와 고객 예제는 예시 용도로만 제공됩니다. 실제 성능 결과는 특정 구성과 운영 조 건에 따라 다를 수 있습니다.

비IBM 제품에 관한 정보는 해당 제품의 공급업체, 공개 자료 또는 기타 범용 소스로부터 얻은 것입니 다. IBM에서는 이러한 제품들을 테스트하지 않았으므로, 비IBM 제품과 관련된 성능의 정확성, 호환성 또는 기타 청구에 대해서는 확신할 수 없습니다. 비IBM 제품의 성능에 대한 의문사항은 해당 제품의 공급업체에 문의하십시오.

IBM이 제시하는 방향 또는 의도에 관한 모든 언급은 특별한 통지 없이 변경될 수 있습니다.

이 정보에는 일상의 비즈니스 운영에서 사용되는 자료 및 보고서에 대한 예제가 들어 있습니다. 이들 예제에는 개념을 가능한 완벽하게 설명하기 위하여 개인, 회사, 상표 및 제품의 이름이 사용될 수 있습 니다. 이들 이름은 모두 가공의 것이며 실제 인물 또는 기업의 이름과 유사하더라도 이는 전적으로 우 연입니다.

저작권 라이센스:

이 정보에는 여러 운영 플랫폼에서의 프로그래밍 기법을 보여주는 원어로 된 샘플 응용프로그램이 들 어 있습니다. 귀하는 이러한 샘플 프로그램의 작성 기준이 된 운영 플랫폼의 애플리케이션 프로그래밍 인터페이스(API)에 부합하는 애플리케이션을 개발, 사용, 판매 또는 배포할 목적으로 IBM에 추가 비 용을 지불하지 않고 이들 샘플 프로그램을 어떠한 형태로든 복사, 수정 및 배포할 수 있습니다. 이러한 <span id="page-32-0"></span>샘플 프로그램은 모든 조건하에서 완전히 테스트된 것은 아닙니다. 따라서 IBM은 이러한 프로그램의 신뢰성, 서비스 가능성 또는 기능을 보증하거나 진술하지 않습니다. 본 샘플 프로그램은 일체의 보증 없이 "현상태대로" 제공됩니다. IBM은 귀하의 샘플 프로그램 사용과 관련되는 손해에 대해 책임을 지 지 않습니다.

### **개인정보 보호정책 고려사항**

SaaS(Software as a Service) 솔루션("소프트웨어 오퍼링")을 포함한 IBM 소프트웨어 제품에서는 제 품 사용 정보를 수집하거나 일반 사용자 경험을 개선하거나 일반 사용자와의 상호작용을 조정하거나 그 외의 용도로 쿠키나 다른 기술을 사용할 수 있습니다. 많은 경우에 있어서, 소프트웨어 오퍼링은 개 인 식별 정보를 수집하지 않습니다. IBM의 일부 소프트웨어 오퍼링은 귀하가 개인 식별 정보를 수집 하도록 도울 수 있습니다. 본 소프트웨어 오퍼링이 쿠키를 사용하여 개인 식별 정보를 수집할 경우, 본 오퍼링의 쿠키 사용에 대한 특정 정보가 다음에 규정되어 있습니다.

본 소프트웨어 오퍼링은 개인 식별 정보를 수집하기 위해 쿠키 및 기타 다른 기술을 사용하지 않습니 다.

본 소프트웨어 오퍼링에 배치된 구성이 쿠키 및 기타 기술을 통해 최종 사용자의 개인 식별 정보 수집 기능을 고객인 귀하에게 제공하는 경우, 귀하는 통지와 동의를 위한 요건을 포함하여 이러한 정보 수 집과 관련된 법률 자문을 스스로 구해야 합니다.

이러한 목적의 쿠키를 포함하여 다양한 기술의 사용에 대한 자세한 정보는 IBM 개인정보 보호정책 [\(http://www.ibm.com/privacy/kr/ko\)](http://www.ibm.com/privacy), IBM 온라인 개인정보 보호정책[\(http://www.ibm.com/](http://www.ibm.com/privacy/details) [privacy/details/kr/ko\)](http://www.ibm.com/privacy/details), "쿠키, 웹 비콘 및 기타 기술" 및 "IBM 소프트웨어 제품 및 SaaS(Soft ware-as-a Service) 개인정보 보호정책[\(http://www.ibm.com/software/info/product-privacy\)](http://www.ibm.com/software/info/product-privacy) 부분 을 참조하십시오.

### **상표**

IBM, IBM 로고 및 ibm.com은 전세계 여러 국가에 등록된 International Business Machines Corp.의 상표 또는 등록상표입니다. 기타 제품 및 서비스 이름은 IBM 또는 타사의 상표입니다. IBM 상표 목 록은 웹 "저작권 및 상표 정보"[\(www.ibm.com/legal/copytrade.shtml\)](http://www.ibm.com/legal/us/en/copytrade.shtml)에 있습니다.

Adobe, Adobe 로고, PostScript 및 PostScript 로고는 미국 및/또는 기타 국가에서 사용되는 Adobe Systems Incorporated의 등록상표 또는 상표입니다.

Intel, Intel 로고, Intel Inside, Intel Inside 로고, Intel Centrino, Intel Centrino 로고, Celeron, Intel Xeon, Intel SpeedStep, Itanium 및 Pentium은 미국 또는 기타 국가에서 사용되는 Intel Corporation 또는 그 계열사의 상표 또는 등록상표입니다.

Linux는 미국 또는 기타 국가에서 사용되는 Linus Torvalds의 등록상표입니다.

Microsoft, Windows, Windows NT 및 Windows 로고는 미국 또는 기타 국가에서 사용되는 Microsoft Corporation의 상표입니다.

UNIX는 미국 및 기타 국가에서 사용되는 The Open Group의 등록상표입니다.

Java 및 모든 Java 기반 상표와 로고는 Oracle 및/또는 그 계열사의 상표 또는 등록상표입니다.

기타 제품 및 서비스 이름은 IBM 또는 타사의 상표입니다.

# IBM®